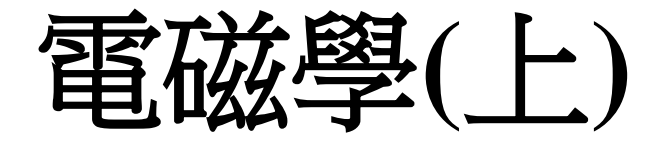

# **Matlab Homework**

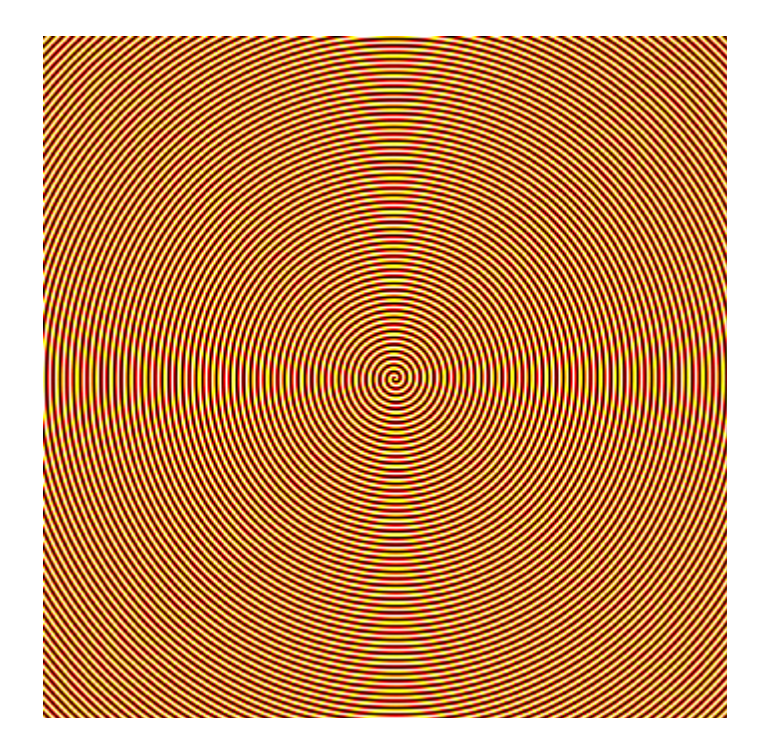

```
[x,y]=meshgrid(-900:1000,-900:1000);
[th, r]=cart2pol(x - 75, y - 50);
Img=sin(r/3 + th);
imagesc(Img);
colormap(hot);
axis equal;
axis off
```
## 杜銘航**, Ming-Hang Du**

**97323020**

**2010/12/20**

### **Problem**:

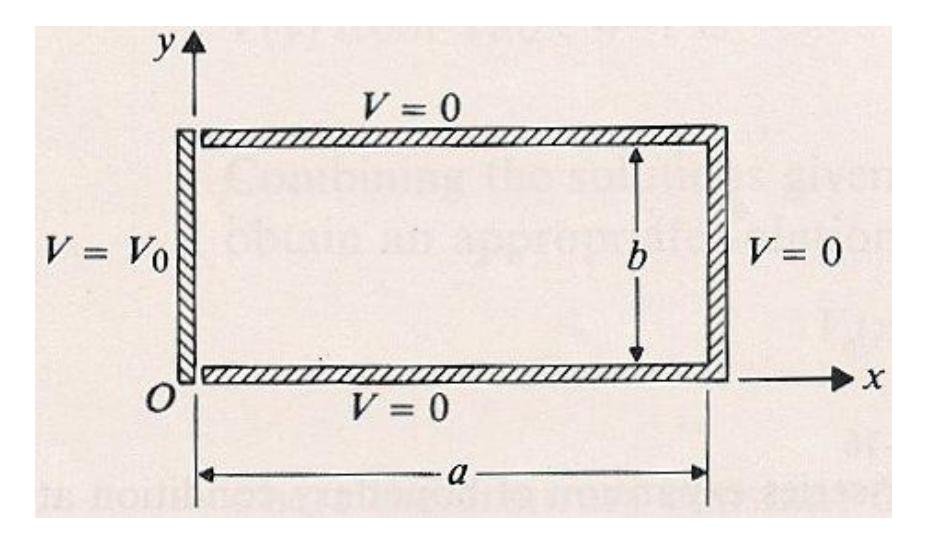

From desiring, the top, bottem, and right plates are grounded. The plate on the left side is maintained at a constant potential  $V_o = 100$ .

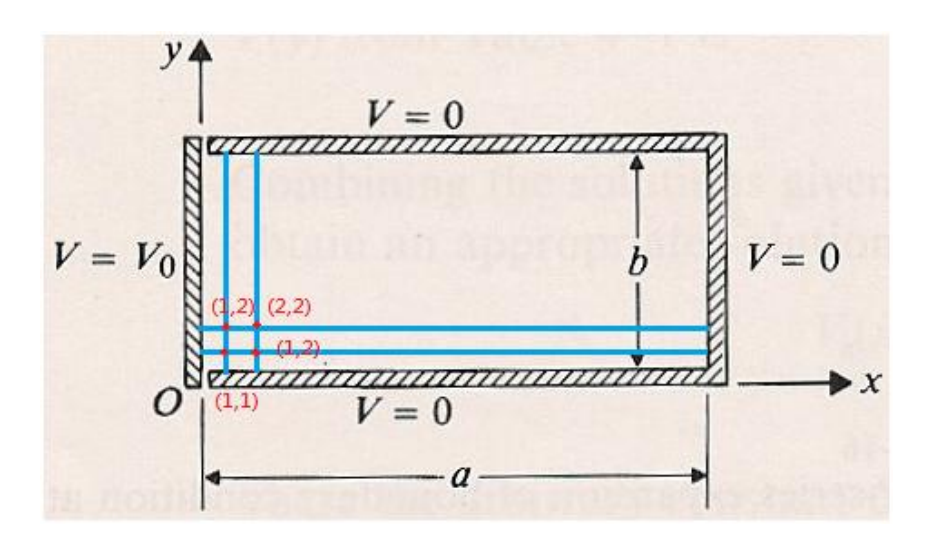

We first assume all the V to be zero except the points on  $x = 1$ . T  $\mathbf{1}$  $\boldsymbol{4}$ I  $=$  $\mathbf{1}$ 4 V  $\mathbf{1}$ 4 I  $\mathbf{1}$  $\boldsymbol{4}$ V 5  $\mathbf{1}$ ... and son on.

After that,  $w \square$  can calculate them again to make them more precisely. This method is called iteraition. That is, we can use Matlab to plot the potential distribution by iteration.

# **Theoretical analysis**:

First Derivative - Central Difference

$$
f'(x) = \frac{f(x + \Delta x) - f(x - \Delta x)}{2\Delta x}
$$

$$
f'(x) = \frac{f(x + \frac{\Delta x}{2}) - f(x - \frac{\Delta x}{2})}{\Delta x}
$$

Second Derivative - Central Difference

Using the first derivative central difference approximation

$$
f''(x) = \frac{f'\left(x + \frac{\Delta x}{2}\right) - f'\left(x - \frac{\Delta x}{2}\right)}{\Delta x}
$$

$$
= \frac{\frac{f(x + \Delta x) - f(x)}{\Delta x} - \frac{f(x) - f(x - \Delta x)}{\Delta x}}{\Delta x}
$$

$$
= \frac{f(x + \Delta x) - 2f(x) + f(x - \Delta x)}{\Delta x^2}
$$

Laplace equation in rectangular coordinates (2D)

$$
\nabla^2 V = \frac{\partial^2 V}{\partial x^2} + \frac{\partial^2 V}{\partial y^2} = 0 - - - (1)
$$
  
where  $x = x_i = i\Delta x$  (i = 1,2 ...)  

$$
y = y_j = j\Delta y
$$
 (j = 1,2 ...)  

$$
I_{mX} V''(x, y) = \frac{V(x + \Delta x, y) - 2V(x, y) + V(x - \Delta x, y)}{\Delta x^2} - - - (2)
$$
  

$$
I_{mY} V''(x, y) = \frac{V(x, y + \Delta y) - 2V(x, y) + V(x, y - \Delta y)}{\Delta y^2} - - - (3)
$$
  
Substituting (2), (3) into (1)

$$
\nabla^2 V = 0
$$
  
= 
$$
\frac{V(x + \Delta x, y) - 2V(x, y) + V(x - \Delta x, y)}{\Delta x^2}
$$
  
+ 
$$
\frac{V(x, y + \Delta y) - 2V(x, y) + V(x, y - \Delta y)}{\Delta y^2} = - (4)
$$

If 
$$
\Delta x = \Delta y = \Delta
$$
, then (4) becomes  
\n
$$
V(x + \Delta, y) + V(x - \Delta, y) + V(x, y + \Delta) + V(x, y - \Delta) = 4 V(x, y)
$$
\n
$$
\therefore V(x, y) = \frac{1}{4} [V(x + \Delta, y) + V(x - \Delta, y) + V(x, y + \Delta) + V(x, y - \Delta)] - - - (5)
$$

#### **Matlab Code**:

```
clear ;clc;
a = input('Please input a:'); % input a
b = input('Please input b:'); % input b
Vo = 100; % Vo = 100 at x=0x = 0 : 0.02 : a; % the interval of x is 0.02
y = 0: 0.02: b; \frac{1}{2} the interval of y is 0.02
[X, Y] = \text{meshgrid}(x, y); % make x and y line space a two dimention matrix
V(2:\text{length}(x), 1:\text{length}(y)) = 0; % the initial value of x > 2 is 0
V(1, 1:length(y)) = Vo; % the initial value of x=1 is Vo
% original equation at p.182 eq.4-114
% V=4*Vo/pi*((sinh((n*pi*(a-X))/b))/n*sinh((n*pi*a)/b)*Y);
for (k = 1 : 1 : 10000) % number of iteration
   for (i = 2 : 1 : length(x)-1)% from x = 2 to margin-1, beacause margin is 0
      for (j = 2 : 1 : length(y)-1)% from y = 2 to margin-1 for margin is 0V(i, j) = (1/4) * (V(i+1, j) + V(i-1, j) + V(i, j+1) + V(i, j-1)); % claculate the average V around V
       end
    end
end
subplot(2, 1, 1), mesh(X,Y,V'), colorbar; % plot the mesh pic
subplot(2, 1, 2), contour(X,Y,V'), colorbar; \frac{1}{8} plot the contour pic
```
% V' is for correction, beacause array claculate from rows to column

**Result**:

**Mesh & Contour Picture**

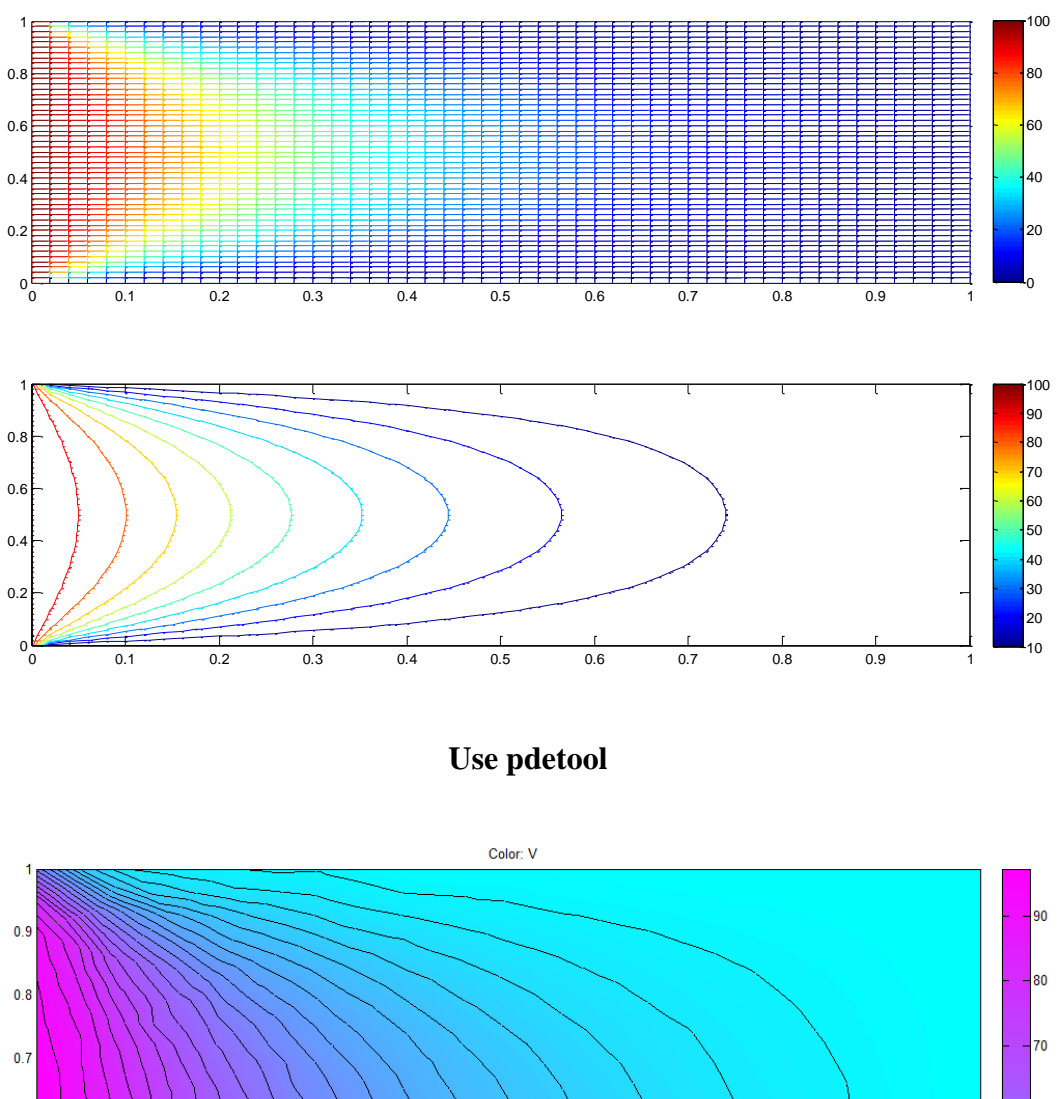

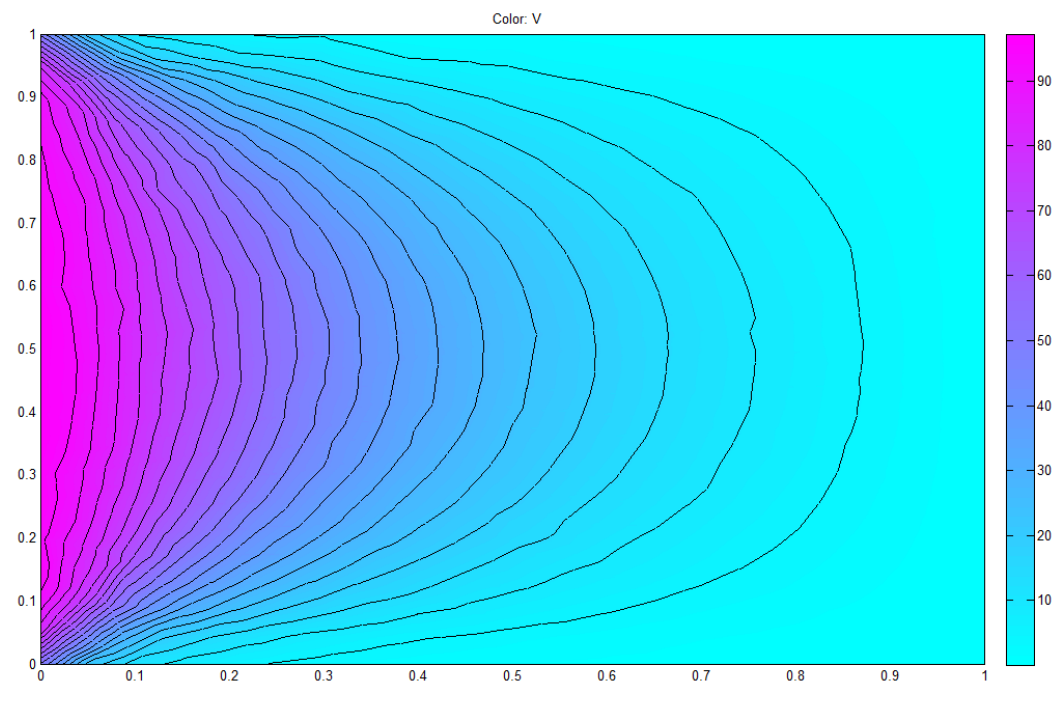

Using pdetool toolbox of Matlab, the results is the same.

#### **Improvement**: **Using matrix**

Though the results are right, this program takes too much time. However, there is a better method: matrix.

For example, we can use the command tic  $&$  toc to time the program as said above about how much time we spend.

```
clear all; clc;
a = 5;b = 2;V_O = 100;x = 0 : 0.02 : a;y = 0 : 0.02 : b;
[X, Y] = meshgrid(x, y);
V(2:\text{length}(x), 1:\text{length}(y)) = 0;V(1, 1:length(y)) = Vo;tic % time to count
for (k = 1 : 1 : 10000)for (i = 2 : 1 : length(x)-1)for (j = 2 : 1 : length(y)-1)V(i, j) = (1/4) * (V(i+1, j) + V(i-1, j) + V(i, j+1) + V(i, j-1)); end
    end
end
toc % end counting
```
#### Output:

Elapsed time is 37.339221 seconds.

If we use matrix, in the same condtions, the program will be more effectively.

```
clear all; clc;
h = 0.02;a = 5:b = 2;x = 0 : h : a;
y = 0 : h : b;
```

```
n x = length(x);n y = length(y);
V = zeros(length(x), lenqth(y));% itialize all entry in this matrix to be zero
V(1, 1:length(y)) = 100;% itialize boundary condition, x=1 -> V=Vo
% matrix calculaition
tic
for (n = 2 : 10000)V(2:n_x-1, 2:n_y-1) = (V(1:n_x-2, 2:n_y-1) + V(3:n_x, 2:n_y-1) + V(2:n_x-1,1:n y-2) +V(2:n x-1, 3:n y))/4;
end
toc
```
#### Output:

Elapsed time is 5.709953 seconds.

According the two outputs, we know matrix calculation is much faster. However, the output figure are the same

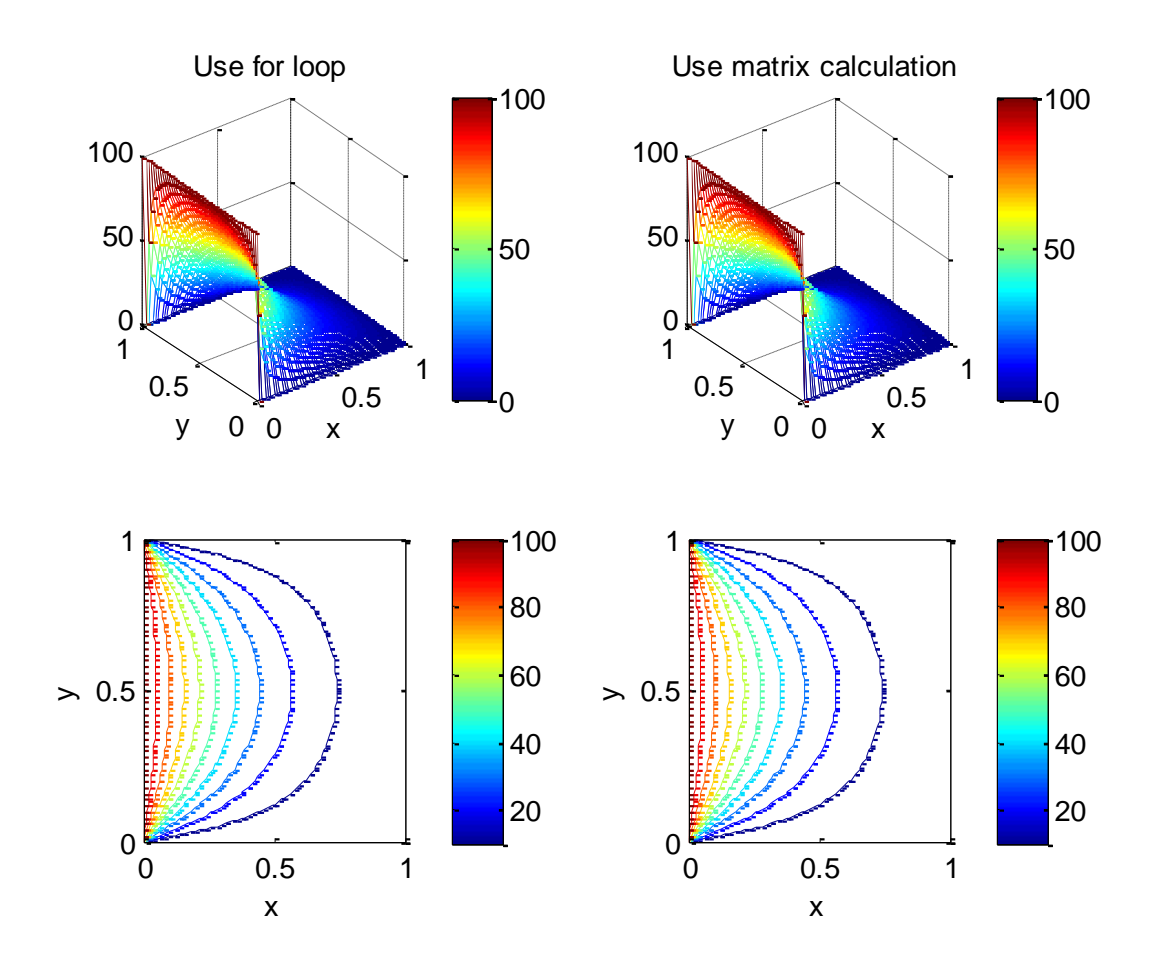

#### **Full program code**:

```
clear all; clc;
a = input('Please input a:'); % input a
b = input('Please input b:'); % input b
V_0 = 100; % V_0 = 100 at x=0x = 0: 0.02 : a; % the interval of x is 0.02
y = 0: 0.02: b; \frac{1}{2} the interval of y is 0.02
[X, Y] = meshgrid(x, y); \frac{1}{2} when X and Y line space a two dimention matrix
V(2:\text{length}(x), 1:\text{length}(y)) = 0; % the initial value of x>2 is 0
V(1, 1:length(y)) = Vo; % the initial value of x=1 is Vo
% original equation at p.182 eq.4-114
\sqrt{v} = 4*vo/pi*((sinh((n*pi*(a-X))/b))/(n*sinh(n*pi*a)/b))*sin(n*pi*y/b)
tic % time to count
for (k = 1 : 1 : 10000) % number of iteration
   for (i = 2 : 1 : length(x)-1)% from x = 2 to margin-1, beacause margin is 0
      for (j = 2 : 1 : length(y)-1)% from y = 2 to margin-1 for margin is 0V(i, j) = (1/4) * (V(i+1, j) + V(i-1, j) + V(i, j+1) + V(i, j-1)); % claculate the average V around V
       end
    end
end
toc % stop counting
subplot(2, 2, 1), mesh(X,Y,V'), xlabel('x'), ylabel('y'), colorbar;
title('Use for loop');
subplot(2, 2, 3), contour(X,Y,V'), xlabel('x'), ylabel('y'), colorbar;
```

```
% Use matrix to improve the program to be effectively
clear all;
h = 0.02;
a = input('\\nPlease input a:'); % input a
b = input('Please input b:'); % input b
x = 0 : h : a;
y = 0 : h : b;
n x = length(x);n y = length(y);
V = zeros(length(x), length(y));% itialize all entry in this matrix to be zero
V(1, 1:length(y)) = 100;tic % time to count
for (n = 2 : 10000)V(2:n x-1, 2:n y-1) = (V(1:n x-2, 2:n y-1) + V(3:n x, 2:n y-1) +V(2:n_x-1, 1:n_y-2) + V(2:n_x-1, 3:n_y) / 4;end
toc % stop counting
[X Y] = \text{meshgrid}(X, Y);subplot(2, 2, 2), mesh(X,Y,V'), xlabel('x'), ylabel('y'), colorbar;
title('Use matrix calculation');
subplot(2, 2, 4), contour(X,Y,V'), xlabel('x'), ylabel('y'), colorbar
```
#### **Another method**:

There is still a method we can use. From our text p. 182 eq.  $4 - 114$ , we know

$$
V(x,y)=\frac{4V_o}{\pi}\sum_{n=odd}^{\infty}\frac{\sinh\left[\frac{n\pi(a-x)}{b}\right]}{n\sinh\left(\frac{n\pi a}{b}\right)}\sin\frac{n\pi}{b}y\text{ , }n=1,3,5,...,a
$$

So, we just simply key in the equation, and the result will be there. However, there is a problem with this equation. For there exists sinh which may diverge so quickly in sigma, n must not be too large.

#### **The Matlab code**:

```
clear; clc;
a = input('Please input a:'); % input a
b = input('Please input b:'); % input b
V_O = 100;x = 0.02: 0.02: a=0.02;
y = 0.02: 0.02: b-0.02;
[X Y] = \text{meshgrid}(X, Y);Va = 0;for (m = 1 : 10)n = (2*m-1);Va = Va +4*Vo/pi.*sin(Y.*n*pi./b).*sinh((n*pi.*(a-X)./b))./(n.*sinh(n*pi.*a./b
));
    % V=4*Vo/pi*((sinh((n*pi*(a-X))/b))/(n*sinh(n*pi*a)/b))*sin(n*pi*y 
/b)end
x = 0 : 0.02 : a;
y = 0 : 0.02 : b;
nx = length(x); ny=length(y);V = zeros(ny, nx);
V(2 : ny-1, 2 : nx-1) = Va;
```

```
V(1 : ny, 1) = 100;[X Y] = \text{meshgrid}(x, y);subplot(2, 1, 1), mesh (X, Y, V), xlabel('X'), ylabel('Y');
subplot(2, 1, 2), contour(X, Y, V), xlabel('X'), ylabel('Y');
colorbar
```
#### We let  $a = 1$  and  $b = 1$ , the following is the resulting figure

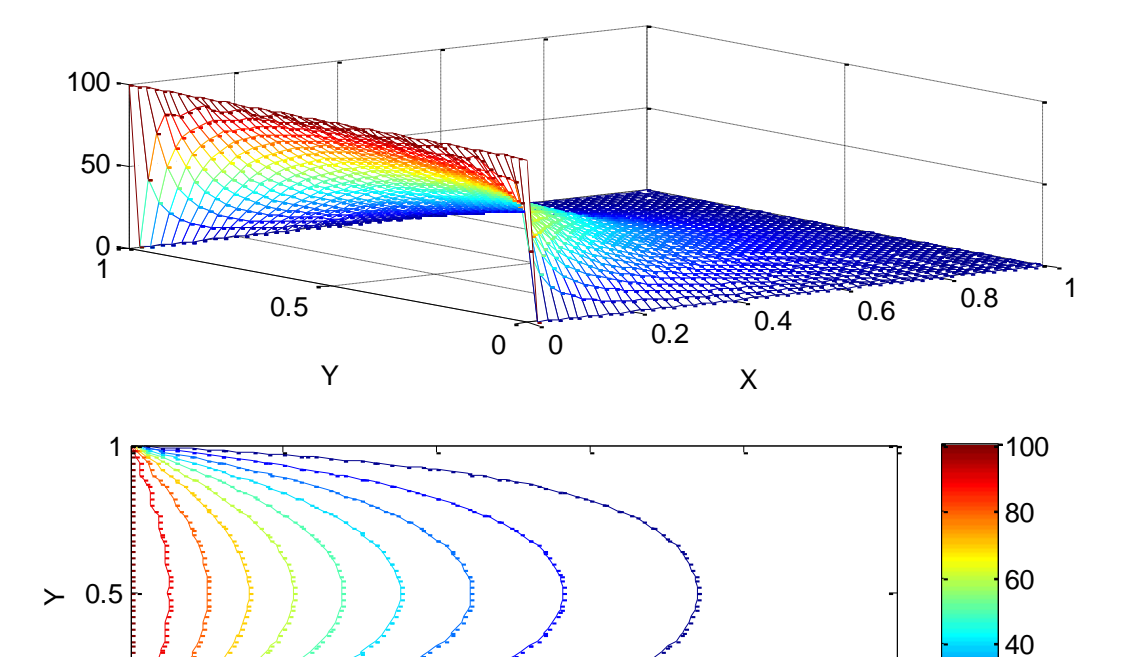

X

0 0.2 0.4 0.6 0.8 1

20

 $0<sub>0</sub><sup>k</sup>$